# **User Friendly**

#### LACS

A Computer and Technology User Group

#### IN THIS ISSUE

| LACS Internet Finance Meetings |    |
|--------------------------------|----|
| Need Volunteers                | 2  |
| From Your President / Editor   | 2  |
| General Meeting Report         | 3  |
| Security Is Important          | 5  |
| iPhone Sound Menagerie         | 7  |
| LACS Notices                   | 8  |
| LACS Calendar                  | 9  |
| Members Helping Members        | 10 |
| Officers, Directors & Leaders  | 11 |
| Best of CES 2020               | 12 |
| Lock Up Those Photos           | 16 |
| Articles On Practicing Safe    |    |
| Computing                      | 17 |
| Special Offers                 | 18 |
| Laughing Out Loud              | 18 |
| Membership Information         | 19 |
| Man and Directions             | 20 |

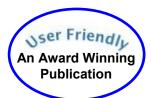

#### LACS IS A MEMBER OF APCUG

www.apcug2.org www.facebook.com/APCUG www.twitter.com/apcug www.youtube.com/apcugvideos

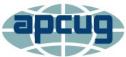

An International
Association of Technology
and Computer User Groups

#### **FEBRUARY 11 GENERAL MEETING**

Topic: Windows 10 - Part II

Speaker: Jim McKnight, LACS Member

Im will continue his January live demonstration of setting up a new Windows 10 system. He will discuss:

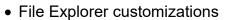

- Privacy settings
- Turning off SNAP
- · Changing the default Notifications
- System Protection (System Restore)
- OneDrive
- The Edge browser
- The best settings for User Accounts.
- Password Expiration: (Windows 10 Pro and Enterprise)
- The Winaero Tweaker utility to customize text size and boldness.
- Ultra File Search Std, a free utility.

#### **Meet Your Presenter**

Jim Mc Knight worked for the IBM Corporation for 38 years, where he installed, diagnosed and repaired roomsized data center computer systems. After retiring in 2003, he joined LACS, where he taught and helped members with their computers. He created his website, <a href="https://www.jimopi.net">www.jimopi.net</a>, as a depository of all that he had learned about PCs. It contains numerous self-help guides that ordinary people can use to solve their problems. He provides free technical support to LACS members.

Tuesday, February 11, 7:30 - 9:00 PM Westchester United Methodist Church Fellowship Hall

8065 Emerson Ave., Westchester, 900456:30 to 7:20 Social Time and an Informal Q & A Roundtable to Answer Individual Questions7:00 to 7:30 Refreshments

More info: www.lacspc.org or 310-398-0366

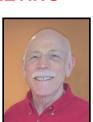

# LACS INTERNET FINANCE MEETINGS NEED VOLUNTEERS

### By Stephanie Nordlinger

LACS Vice President

am responsible for arranging programs for our general meetings. We think members would benefit from organized discussions about using the internet for financial research and transactions. This big subject needs to be split over several programs. One member has volunteered to help with financial investment websites, but I would like to start with more basic things like using the internet for banking and ordinary purchases. Later we can discuss websites related to stock and bond investment, real estate, taxes at various levels of government, insurance, financial software (Quicken, TurboTax, etc.) and various uses of simple spreadsheets. Instead of one speaker at each meeting, it would be better to have a panel of about three people who each would make a 10-15-minute presentation on related topics with lots of Q&A so that members can express their views and get various answers from the group. Right now, I need volunteers for the March and April meetings. If you are interested, please contact me promptly at ContactUs@lacspc.org or by phone or my personal

### **Virtual Technology Conference**

Saturday, February 8, 10:00 AM, PST

See your email or go to <a href="www.apcug.org">www.apcug.org</a> for information. The presentations will be on YouTube after February 8. Don't miss these interesting programs.

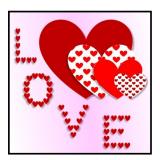

### FROM YOUR PRESIDENT / EDITOR

#### LACS 2020 Roster

I plan to publish the LACS updated 2020 roster in the March issue of *User Friendly*. Only members of LACS will receive it. Please be sure I have the email address and phone number you prefer to have in the roster before **February 15**. If you have the 2019 roster, please check it. Is your name, phone number and email address correct, or do you want to make a change? If you don't have it, send me the information you want in the roster. Let me know if you don't want your phone number and/or your email address in the roster. If I don't hear from you **before February 15**, I will publish your information as it was in 2019. Many thanks.

### **Photographer**

I like to put pictures from our general meetings in *User Friendly*, but I get busy or distracted at the meetings, and can't always take good pictures. I will love to have attendees take pictures and email them to me. I will appreciate that. <a href="mailto:leahjc@sbcglobal.net">leahjc@sbcglobal.net</a>

#### **Computer Personalization**

Jim's talk on January 14 gave me more ideas for how to make my computer "mine". Last year when I had my computer room painted, I changed the color of my desktop to match the wall behind it, a light aqua blue. I put a picture of a rose from my front yard in the center.

#### **Consumer Electronics Show (CES)**

I have always been fascinated by all the innovations shown at the CES in Las Vegas. Years ago, when CES was still open to the public, my late husband and I went to it. It would have taken a month to see everything. See pages 12-15 below for an article on 2020 highlights. I think I need the Bosch Virtual Visor and the Smart Faucet! You can see a lot more online.

# **GENERAL MEETING REPORT**January 14, 2019

By Leah Clark, LACS Editor and President Windows 10 Intro and Walk-Through

Jim McKnight gave an outstanding demonstration of the settings and functions in Windows 10. Many are new or different from Windows 7. Jim demonstrated in real life many things that you can do to make Windows 10 meet your needs. There is much more than what I can cover in this report. It was hard for me to take

notes to explain it all here. There was no podcast made because most of the presentation was visual. This review will give a short summary of what he talked about. The topics covered are on Jim's website at <a href="https://www.jimopi.net">www.jimopi.net</a>. On the site, go to "My PC Self-Help Topics, then to "Windows 10 Topics." The following screenshot shows the comprehensive list that you will see. Item number 12 is an outline of this presentation. These checklists will walk you through the steps to customize Win10.

- WINDOWS 10 TIPS
- 2. WINDOWS 10 TROUBLESHOOTING
- 3. BUYING A WINDOWS 10 PC GUIDE TO FEATURES
- 4. BUYING A WINDOWS 10 PC SHOPPING COMPARISON CHART WORKSHEET
- 5. WINDOWS 10 INSTALL & CUSTOMIZE (Easy version) > Step-by-Step
- 6. WINDOWS 10 INSTALL & CUSTOMIZE (Long version) > Step-by-Step
- WINDOWS 10 IMPROVE DISPLAY READABILITY
- 8. WINDOWS 10 UPGRADE CHECKLIST > Step by Step
- WINDOWS 10 QUICK SYSTEM CHECKUP
- 10. WINDOWS 10 TUNEUP CHECKLIST > Step by Step
- 11. WINAERO FIX UP YOUR WIN 10 TEXT
- 12. WalkThrough & Tutorial of a new Windows 10 System

Jim started by showing things we can do to customize Windows 10 to make everything more comfortable and easier to use for an individual's needs. Changing the resolution is not the best way to change the text size.

When you left-click on start, then on Settings, you get this menu showing places where you can customize your computer.

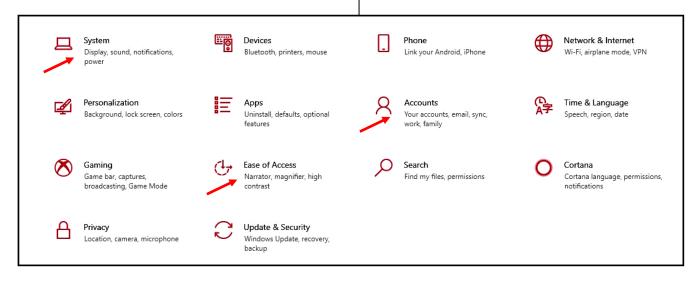

Go to **Ease of Access**. (You can also go there from the Control Panel.) You can change the size, color, brightness and contrast of text and apps, show or hide scroll bars or turn off transparency, enlarge text, and make other modifications for sight or sound adjustments. You can enlarge cursors and pointers and choose to make them black or white.

To disable individual notifications that may be bothersome go to **System** > Notifications and Actions.

Jim discussed Microsoft Live vs. Local accounts. He recommends using only Local Accounts, and he says that a PC should have at least two user accounts; the first user account is an administrator account. See details about user accounts at <a href="http://www.jimopi.net/PDFs/Word%20Pro%20-%20Windows10">http://www.jimopi.net/PDFs/Word%20Pro%20-%20Windows10</a> Intro Tutorial.pdf. You need a password, not just a PIN, to get into a Live account. Go to <a href="http://www.live.com">www.live.com</a> to manage your Microsoft Live account. You should have a recovery email account. You can sync more than one computer.

From the Start Menu, you can turn off or remove unwanted tiles.

Jim demonstrated the Taskbar. Right-click on the taskbar to show settings. You can change the size of the buttons and their order, elect to show or hide the taskbar, choose which buttons are visible. etc.

To change the appearance of the desktop, right-click on a blank spot on the desktop, then on Personalize. From there, you can change the color of the background and taskbar, select themes, choose a picture for the desktop, put icons for folders and shortcuts on the desktop, and more.

Windows' security is good; you don't need another antivirus if you use Sandboxie. Carbonite is good for data backup.

Jim will give us Part II of this presentation at our February 11 general meeting. ❖

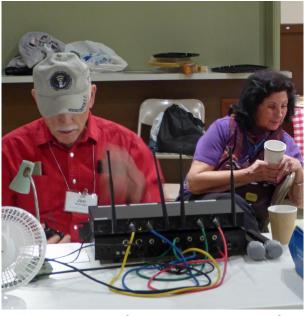

Jim and his wife Penny setting up for the presentation

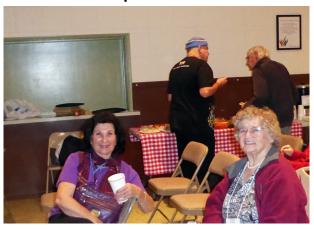

**Penny and Paula** 

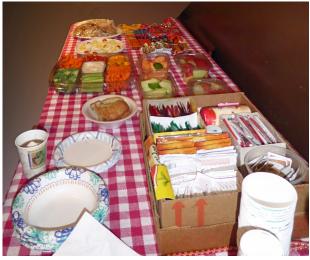

A Bountiful Refreshment Table

#### **SECURITY IS IMPORTANT**

Why It Takes So Long and Costs So Much By Greg Skalka, President

Under the Computer Hood User Group, CA Drive Light, October 2019

www.uchug.org

president (at) uchug.org

am a technology user. I use all sorts of tech products, applications and services. I have laptops, desktops and Chromebooks. I have mobile devices - smart phones and tablets. I have home internet access and I access the web from other places as well. I have a home network and I have smart home devices (cameras, TVs, voice-controlled assistants, smart lights and appliances). I use lots of software. I search the web, bank and buy things online and send emails and texts. I'm not much for social networks, but I do appear in posts by others, especially my wife. I've got a lot of the things a typical middle-class American would have.

I use a lot of technology, but all I want to do is use it. I don't want to have to struggle to make it work, fix it or spend a lot of time and money keeping it working safely. I want it all to work every time as I expect it to work. Unfortunately, there is a lot more to our tech lives than that. None of the tech revolution we have seen in the last decades would have been possible without money. It is commerce, capital and the desire to make a profit that brought us most of this, including Microsoft, Google, Uber, Tesla, and all the rest. Some key government investments in technology, in the space program, DARPA and the military-industrial complex helped with fundamental research, but the capitalist entrepreneurs filled in the rest. Money made tech great, but money also made it unsafe.

Entrepreneurs take legal risks to gain rewards; criminals try to find the least risky ways to make money, legal or not. Each new tech device, app or service that comes out is studied

for vulnerabilities by the criminal elements intent on exploiting it for monetary gain. Now that technology has interconnected the world, we can be the victims of crime originating from all over the globe. Even nation states can get in the game, trying to steal information for economic and political purposes.

All this leaves the poor tech user vulnerable. The rapid rate of change, the ease and ubiquitousness of these products and services just add to the risk. How does a user evaluate the threat and defend against it? Is it all worth the cost?

The criminals are out there, ready to hack, snoop, steal and deceive. They want your personal information to steal your identity, and your passwords to steal your money. They want to trick you into sending them gift cards and Bitcoin. Who is going to protect the tech user from all the cyber threats? Can the government protect us? Laws may be passed, regulations put in place and enforcement attempted, but citizens are still victimized. Unfortunately sometimes the government is part of the problem, not protecting the sensitive data we entrusted to them.

Can the companies we buy products and services from protect us? Their desires for profit over all else have created some of our tech problems. They will sell us devices that are not secure if they think it makes business sense. They'll collect and monetize our personal information and then often fail to protect it adequately.

It seems we, as tech users, must find ways to protect ourselves, as no one else will take responsibility for our security. Unfortunately, that means additional costs in terms of money and time are required to keep our assets (money, identity, personal safety) secure when using all these tech items and services in the new global digital electronic world.

There is no practical way to remain 100% secure in our modern connected world. Even if you turn off all of your devices, disconnect them, put them in a box and seal it up (and cancel all your related services), you are not safe. The government still has your personal information, and even if you are not on Facebook, others could post about you. You will have to go back to paying with cash, shopping and banking in physical locations and communicating through personal visits and letters. Unless you want to step back into the 1950's, you will have to adopt some additional safeguards with every new tech item you acquire.

Safety as a tech user is not an absolute, but a matter of degree. More time and money spent to safeguard our activities will provide more relative safety and security, but tradeoffs will need to be made. More security comes at a higher cost and usually a greater inconvenience as well. A user can make their tech life more resistant to attacks by cyber criminals and become more resilient should bad things happen, but it will require more time, money and effort on their part. Lots of articles are written about protecting ourselves online and describing precautions we all should take, yet cybercrime is still prevalent.

I think I take care of my tech household pretty well, though there is always more that can be done. The things I value most (finances, identity, property) I protect the most, while things of a lesser consequence I am a bit looser with. In some ways I probably go overboard in caution, but there are probably some risks I don't take as seriously as I should. I'm pretty careful with physical security, using strong passwords, encryption, a VPN and two-factor authentication where appropriate.

I'm pretty resistant to social engineering threats and am very careful with my

personal information. Exercising care and vigilance online is good, but it requires effort and some investments. I have several laptops and desktops that my wife and I use, as well as a couple of Chromebooks.

All the computers we regularly use run Windows 7, so I am presently working towards replacing at least some of them with Windows 10 computers ahead of the Windows 7 security sunset in January 2020. (Editor's note: This was written in October of 2019.) This considerable cost in new hardware and software and in time to set everything up is strictly due to Microsoft's desire to make Windows 7 obsolete; I would be perfectly happy staying with Windows 7 otherwise. I'll be spending money on new systems, probably buying new software and spending time teaching my wife how to use the new OS. I'll probably compromise by keeping a couple of old Win7 computers or laptops to run software I can't convert to Win10 or don't want to spend more on. I still have a Windows XP computer that I keep off-line to run certain programs. I'm actually writing this article on it; I've yet to find a Microsoft Word version I like overall as much as version 6.

Even when security updates are provided for free, our time is usually required to oversee their installation. If nothing else, the time required to install updates represents time we are unable to use our devices. While Windows 10 may force automatic security updates, they can wind up being applied at the most inopportune times. I don't mind as much the automatic updates my Chromebook gets from Google, as they are downloaded in the background and quickly applied on the next power-up.

In addition to computer updates, our network items often require security patches. Few users may pay much attention to updates for their routers, however, unless they are alerted somehow. I have a Netgear Orbi mesh Wi-Fi router, which I love for its performance

and ease of use (but not so much for the initial cost). Because I had registered the product and downloaded their app, I recently received an email that an update was available for my router's firmware. I initially tried to apply the update through the app (on my smart phone) but was unsuccessful. I was able to enter into an online chat through the app with their tech support, and thus began a two-hour process to finally get my router system updated.

I assumed I would be able to easily update through the Orbi app, but the support tech told me my installed firmware version was too old, and I, instead, would need to download and install an intermediate version from a web link. I find the small screen of a phone too difficult to use for this kind of activity, so pulled out a Chromebook, logged into my Orbi router and went to the web link. This also allowed me to keep the support chat going separately through the app on my phone.

Once I got to the web link, I found I would be downloading a zip file. There may be ways to unzip on a Chromebook, but I don't know them, so I switched again and logged in with my Windows laptop. The support tech said to apply the update first to the satellites (my mesh system consists of one router and two satellite units) and then to the router. The update page was a bit confusing, and I inadvertently updated the router first. Fortunately I was still connected to the tech support person, so after a number of additional steps, I successfully updated all components.

It is almost time to renew my anti-virus, and I need to make some decisions about it. I've been using ESET Internet Security for many years and really like it (and think it protects me, but who really knows). I'm not sure what I should use going forward on Windows 10, as I've heard that Microsoft's Win10 built-in protections are as good as anything else, and obviously are at no extra cost. I always buy ESET on sale ahead of when I need it, so I

already have new copies to put on my Win7 computers. That seems like a waste, as I won't have these computers on the internet past January. I shouldn't cut corners on protecting my online banking computer, at least until I am switched over completely to Windows 10.

Though I may be spending a lot of time and money getting my new computers set up, it hopefully will increase the odds that I'll have secure systems that will help protect my data. ••

#### **IPHONE SOUND MENAGERIE**

By **Jim Cerny**, Help Desk Support Sarasota Technology Users Group, FL The STUG Monitor, July 2019

www.thestug.org jimcerny123 (at) gmail.com

t can be embarrassing when your phone sounds off when you are in a meet-

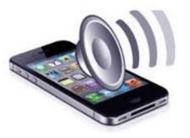

ing or someplace quiet. You probably know about the sound "on – off" switch on the side of your phone, right? -- but the many other options for sounds you have available can be surprising. Let's take a look at a few of the most popular ones and when you would want to use them.

On your iPhone, touch "Settings" and then "Sounds & Haptics." Haptics, for those of you who are out-of-touch with some technical jargon, has to do with tactile sensations you feel when your phone wants your attention. In other words, among other things, your phone can vibrate. (The sound options for your iPad are fewer because it is not intended to be used as a cellular phone).

Side switch on side of phone – turns sounds "on" or "off." When "off," this is called "silent mode."

#### **LACS NOTICES**

#### **WELCOME ALL**

Sylvia Davis, LACS Database Manager

### New Members (2)

Peggy Hsieh Jonas Williams

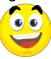

#### Renewals (3)

J. Garellana Roger Wagner David Speer

#### **JOIN OUR MAIL LISTS**

Members of LACS can join our lists by sending their names in the message body of an email from the address they want LACS to use for each of the lists they want to join.

PC@LACS+subscribe (at) groups.io and/or to

LACSLIST@LACS+subscribe (at) groups.io

**PC** is for official LACS business. **Lacslist** is for any other computer-related messages and questions.

#### **LACS IS ON TWITTER**

On Twitter, follow us at:

https://twitter.com/

<u>LA CompSoc</u> or click on this see what's there.

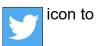

#### **LACS WEBSITE**

www.lacspc.org posts current and back copies of the color version of *User Friendly*, calendar information, and podcasts of most of the general meetings. There is also a biannual index to past issues on the website. Check the menu on the right side.

#### **FIX YOUR PC FOR FREE?**

Jim McKnight has an open offer to LACS members to diagnose, repair, disinfect, or upgrade members' PC's for free.

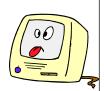

There are certain limitations to Jim's offer, so see the details by clicking the "Fix my PC for Free?" link at www.jimopi.net.

Non-members can wisely invest in a oneyear new regular LACS membership (\$40.00), and Jim will fix your PC problem, too. Contact Jim for specific considerations.

#### **RIDE SHARING**

If you need a ride to a General Meeting, or if you are able to give a ride, please contact Freda Sanders at 323-230-3278.

# HOW TO CHANGE YOUR CONTACT INFORMATION

Go to <a href="www.lacspc.org">www.lacspc.org</a>. Click on Member Forms in the bar under the picture. Under Membership Update, select Click Here to select either the DOC or PDF form. Fill it out and bring it to a meeting, mail it, or email your changes to membership (at) lacspc.org.

Send roster changes by February 15, 2020. See page 2 of this issue.

#### LACS HAS JOINED MEETUP

Our Meetup group is called:
"Los Angeles Computer Society and
Technology Meetup."

Please join and **RSVP** for our general meetings - it's free. Go to <a href="http://www.meetup.com/Los-Angeles-Computer-Society-and-Technology-Meetup/">http://www.meetup.com/Los-Angeles-Computer-Society-and-Technology-Meetup/</a> or click on this icon.

Then click on "Join Us."

### LACS CALENDAR

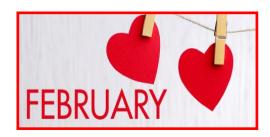

### **LACS Board Meeting**

Date: Monday, February 3, 2020.

**Time:** 7:00 P.M.

**Where:** At the home of Charlotte Semple Contact a board member for her address. LACS members are invited to attend.

### **General Meeting**

**Date:** Tuesday, February 11, 2020

Time: 7:30 P.M.

Where: Westchester United Methodist

Church, Fellowship Hall.

8065 Emerson Ave. Westchester, L.A. 90045

February 3: LACS Board Meeting February 8: Virtual Technology

Conference

**February 11: LACS General Meeting** 

**February 14:** Valentine's Day **February 17:** Presidents' Day **February 25:** Mardi Gras

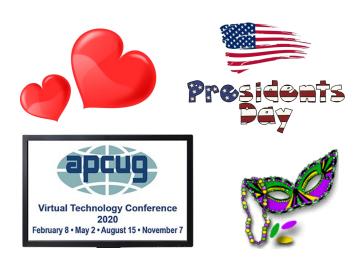

#### **GENERAL MEETING PRESENTATIONS**

February 11: Windows 10 - Part II

by LACS member, Jim McKnight

**March 10 and April 14**: See page 2 about programs on using the internet for financial purposes and the need for volunteers.

**Note:** This schedule is subject to change. Check email, *User Friendly*, and the LACS website for updates, but mark your calendar now.

#### **PODCASTS**

Listen to the podcasts of our general meetings. Go to <a href="https://www.lacspc.org/category/audio-files/">https://www.lacspc.org/category/audio-files/</a>. Click on the session you want to hear.

# USER FRIENDLY BACK ISSUES AND INDEXES

To see back issues of *User Friendly*, go to <a href="http://www.lacspc.org/category/user-friendly/">http://www.lacspc.org/category/user-friendly/</a>.

For indexes to past issues go to https://www.lacspc.org/category/uf-index/

#### **GENERAL MEETING SNACK SCHEDULE**

By **Sylvia Q. Davis**, Hospitality Chair Refreshments and socializing will be at **7:00**. The meeting starts at **7:30**. Please bring refreshments at **7:00**.

February 11...... J through N March 10 ...... O through S April 14...... T through Z May 12 ...... A through D June 9 ..... E through I

Bring **finger-food** treats such as fruit, veggies, nuts, cookies, cold drinks and the like.

LACS provides hot drinks.

See your email for updates and reminders.

Please pick up your leftovers and serving pieces at the end of the meeting.

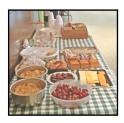

#### MEMBERS HELPING MEMBERS

LACS members volunteer to help other members solve hardware and software problems by telephone during the hours listed below. Select the topic from the list and then call a person whose number is listed next to it. Or you may use a Helper's e-mail address, found in your LACS Roster. We hope that you find this free service useful. If you are experienced using a particular program or know a topic, please volunteer to be a consultant. You don't have to be an expert. To volunteer for this list or to make corrections, please email Leah Clark at <Leahjc (at) sbcglobal.net> or call her at 310-677-2792. More Quick Consultants, and more categories are always needed. You may decline or postpone a call if it comes at an inconvenient time.

| A.I.I. O. (; O.; DDF                                      | Hardware - 12                 | Photoshop - 17    |
|-----------------------------------------------------------|-------------------------------|-------------------|
| Adobe Creative Suite: PDF,<br>InDesign, PhotoShop, etc 17 | Linux - 11                    | Quicken - 3, 5    |
| Android Smartphones - 5                                   | Lotus Word Pro, Approach - 12 | Thunderbird - 12  |
| Apple devices - 15                                        | Mozilla Firefox - 12          | Utilities - 5, 12 |
| Anti Malware and Backup - 5,12                            | MS Excel - 3, 5, 15           | Visual Basic - 13 |
| Digital Imaging, Editing - 8                              | MS Word - 3, 4, 10            | Websites - 13     |
| Digital Photography - 8                                   | MS Outlook - 5, 15, 17        | Windows 5, 12, 16 |
| Dragon Naturally Speaking - 4                             | MS PowerPoint - 15            | WordPerfect - 5   |
| Genealogy - 5                                             | MS Publisher - 7              | Yahoo Groups - 5  |
| Groups.io - 5                                             | Open Office - 16              |                   |
|                                                           |                               |                   |

| No. | Name                  | Preferred Phone for Calls | From     | То       |
|-----|-----------------------|---------------------------|----------|----------|
|     |                       |                           |          |          |
| 3   | Wilder, Joan          | 310-472-8445              | 9:00 AM  | 9:00 PM  |
| 4   | Hershman, Irv         | 310-397-9453              | 11:00 AM | 11:00 PM |
| 5   | Nordlinger, Stephanie | 323-299-3244              | 9:00 AM  | 5:00 PM  |
| 7   | Clark, Leah           | 310-677-2792              | 7:00 AM  | 5:00 PM  |
| 8   | Silverstein, Elliot   | 310-670-1544              | 10:00 AM | 10:00 PM |
| 10  | Beckman, Loling       | 310-471-7893              | 10:00 AM | 6:00 PM  |
| 11  | Hughes, Bill          | 424-259-1818              | Any      | Any      |
| 12  | McKnight, Jim         | 310-823-7829              | 8:00 AM  | 7:00 PM  |
| 13  | lalongo, Gilbert      | 310-641-7906              | 9:00 AM  | 5:00 PM  |
| 15  | Van Berkom, Paula     | 310-398-6734              | 9:00 AM  | 5:00 PM  |
| 16  | Johnson, Carol        | 310-372-8535              | 10:00 AM | 9:00 PM  |
| 17  | Rozek, E. J.          | 310-823-3811              | Noon     | 8:00 PM  |
|     |                       |                           |          |          |

### **OFFICERS, DIRECTORS AND LEADERS**

| Title                    | Name                 | Term | Telephone    |
|--------------------------|----------------------|------|--------------|
| President                | Leah Clark           | 2020 | 310-677-2792 |
| Past President           | Stanley Johnson      | 2020 | 424-216-6984 |
| Vice President           | Stephanie Nordlinger | 2020 | 323-299-3244 |
| Secretary                | Marcia Jacobs        | 2020 | 310-838-1409 |
| Treasurer                | Gavin Faught         | 2020 | 310-346-2037 |
| Director                 | Paula Van Berkom     | 2021 | 310-398-6734 |
| Director                 | Newton Bernstein     | 2021 | 310-945-9111 |
| Director                 | Charlotte Semple     | 2021 | 310-398-5052 |
| Director                 | Howard Krivoy        | 2020 | 310-717-7465 |
| Director                 | Mark Presky          | 2020 | 310-398-0366 |
| Director                 | E. J. Rozek          | 2020 | 310-823-3811 |
| Director                 | Open                 | 2020 |              |
| APCUG Rep.               | Leah Clark           |      | 310-677-2792 |
| Car Pool Coordinator     | Freda Sanders        |      | 323-230-3278 |
| Change of Address        | Sylvia Davis         |      | 323-293-5004 |
| Corporate Counsel        | Stephanie Nordlinger |      | 323-299-3244 |
| CCSC Computer Lab        | Loling Beckman       |      | 310-471-7893 |
| Greeter                  | Freda Sanders        |      | 323-230-3278 |
| Assistant Greeter        | Penny McKnight       |      | 310-823-7829 |
| Hospitality Chair        | Sylvia Davis         |      | 323-293-5004 |
| Asst. Hospitality Chair  | Open                 |      |              |
| Membership Database      | Sylvia Davis         |      | 323-293-5004 |
| Newsletter Editor        | Leah Clark           |      | 310-677-2792 |
| Program Chair            | Stephanie Nordlinger |      | 323-299-3244 |
| Assistant Program Chair  | Open                 |      |              |
| Publicity - Press        | Mark Presky          |      | 310-780-3302 |
| Publicity - Online Media | Stanley Johnson      |      | 424-216-6984 |
| Quick Consultants        | Leah Clark           |      | 310-677-2792 |
| Webmaster                | Paula Van Berkom     |      | 310-398-6734 |

Websitewww.lacspc.orgNewsletter Editoreditor (at) lacspc.orgVoice Mail1-310-398-0366Webmastersitemaster (at) lacspc.orgE-mailContactUs (at) lacspc.orgChange of Addressmembership (at) lacspc.org

The ContactUs (at) lacspc.org address goes to our president and vice president.

If the message is for another officer or member, they will forward it to the correct person. To contact other officers, directors, leaders, or members directly, members may use our roster for phone numbers and e-mail addresses.

#### **BEST OF CES 2020**

#### All the Best Things We Saw This Year

From *How-to Geek* by Justin Duino and Michael Crider January 9, 2020

t might seem like CES 2020 just started, but How-To Geek's editorial team has been running all over Las Vegas for the past week, checking out the latest and greatest product announcements. After careful deliberation, the team has awarded the following 15 products with How-To-Geek's Best of CES 2020 awards.

#### Best in Show: Roland Go:Livecast

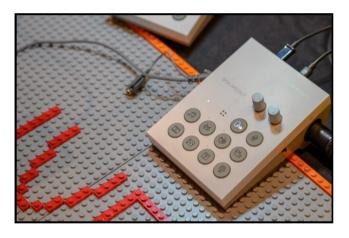

If you're looking at the photo above and wondering why that product won Best in Show, it's because Roland took the difficult task of setting up a live streaming studio and compacting it into an easy-to-use box. What you see in the image is the Go:Livecast, and it allows you to connect any iPhone, iPad, or Android and go live using the company's free-to-download app.

When you're ready to up the quality of your livestream, the Go:Livecast can help you quickly add music, videos, and graphics from your device's local storage. You can also wirelessly add a second phone or tablet and introduce multiple angles to your stream happening on Twitch, Facebook, or other supported services.

# Best Chromebook: Samsung Galaxy Chromebook

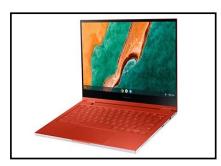

Google rules the roost of high-end Chrome-books, but Samsung's convertible Galaxy Chromebook is looking to make a nest for itself, too. With its striking red chassis and drool-worthy 4K OLED screen, it's bringing premium features that typically are reserved for the most expensive of Windows-powered ultrabooks. We'll have to see if the 8MP camera on the keyboard deck, combined with Samsung's suite of Android apps, can make it double as a premium tablet, too.

# Best Computer Monitor: Asus ROG Swift 360Hz

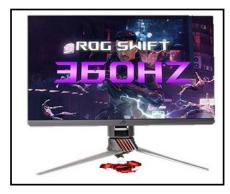

When it comes to monitors, almost everyone agrees that higher frame rates produce better gaming experiences. While other companies are still working on perfecting 240Hz displays, Asus took to Vegas its 24.5-inch 1080p ROG Swift 360Hz. You'll need a powerful GPU to run the monitor, but at least your next Overwatch or CS:GO match will be smoother than ever before.

# Best Computer Accessory: Fujitsu Happy Hacking Keyboard

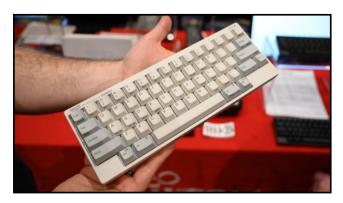

The Happy Hacking keyboard has long been a pricey favorite among mechanical keyboard fans (don't call it a rubber dome). Fujitsu is bringing the latest update from Japan to the international market, with new models upgrading connectivity and charging to USB-C. The cheaper Pro 3 Classic model is wired only for purists, while the Pro 3 Hybrid can use Bluetooth. The Pro 3 Hybrid Type-S uses quieter switches if you're willing to upgrade for the sake of your co-workers.

**Best TV: Samsung Sero TV** 

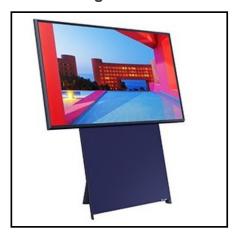

It's hard for some of us to admit it, but Samsung had the most exciting TV design at the show, trumping cheaper OLED and Mini-LED models with a form factor that some might find appealing. The Sero TV rotates itself ninety degrees to display vertical video in fullscreen, addressing and, unfortunately, validating one

of social media's increasingly frequent annoyances.

# Best Smart Home: GE C Series Smart Switches

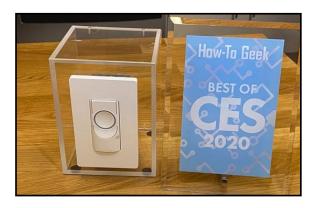

Most of the time, if you have to choose between smart bulbs and smart light switches, you should get the switch. But there's a problem: most smart switches require neutral wires and maybe a hub. Older homes often don't have neutral wires, and hubs are complicated and expensive. Now, <u>C by GE has a new smart switch</u> for you that ditches the neutral wire and the hub.

#### **Best Wearable: Withings ScanWatch**

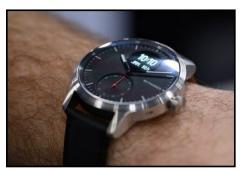

The ScanWatch looks a lot like Withings' previous hybrid wearables, but the additional trick of detecting heart arrhythmia and sleep apnea via SpO2 sensors and data crunching is worth your attention. Nailing essential smartwatch functions and focusing on health is a solid proposal for those who aren't ready or willing to dive into a more complex smartwatch without the comfort and readability of a conventional dial.

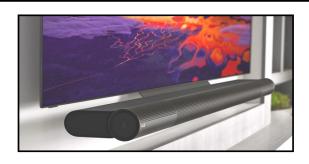

# Best Home Audio: Vizio Elevate Soundbar

Speaking of rotating gadgets, Vizio's Elevate Soundbar pulls a similar trick with its outermost speaker drivers. While plenty of soundbars say they're great for stereo music content, Vizio's putting its best face forward by rotating the up-firing surround drivers to deliver more oomph on the left and right stereo channels.

# Best Mobile Accessory: PopSockets PopPower Home

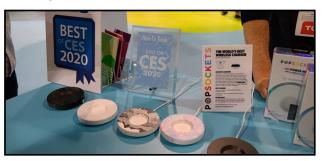

PopSockets, the company that took the smartphone accessory world by storm with its expandable grips, now makes a wireless charger—and it works *really* well. As you can see, the <u>PopPower Home</u> has a spot for your attached PopSocket to fit into, making it super easy to align your phone over the Qi charger. But don't worry, if you don't rock a PopSocket on your devices, this fast wireless charger is still worth the \$60 price tag.

#### **Best Automotive: Bosch Virtual Visor**

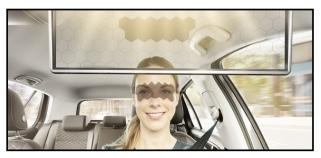

When you think of innovation in the automotive industry, you might initially think of better infotainment systems. Bosch took an alternative approach and tackled a problem many have with their car's sun visors. By using an LCD display and eye-tracking technology, the Bosch Virtual Visor can monitor where a passenger is looking and selectively darken parts of the person's face.

# **Best Household Product: Moen Smart Faucet**

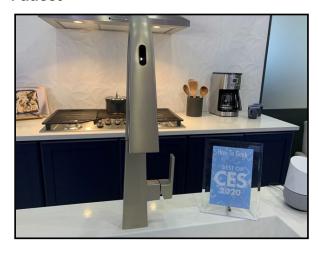

At first glance, the U by Moen Smart Faucet doesn't stand out from other kitchen faucets. But under the hood, you can use your favorite voice assistant to ask the home appliance to measure a given amount of water and set it to a specific temperature. Plus, with a battery built into the faucet, you don't need an electrician to run a separate power outlet just for your sink.

### **Best Concept: OnePlus Concept Phone**

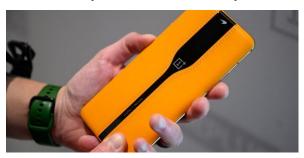

The Concept One by OnePlus has a first on a smartphone: it uses electrochromic glass to hide the rear camera array and flash when it's not in use. When the camera app is closed, the rear glass covering the camera array is totally opaque. Fire the camera up and bam, the cameras and flash are exposed instantly (well, in 0.7 seconds) as the glass goes transparent. What makes this feature truly game-changing for us, though, is that the electrochromic glass doubles as a neutral density filter.

**Best Wellness: Muse S** 

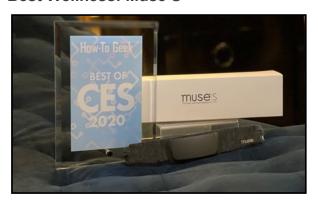

At CES 2020, Muse—known for its meditation headbands—announced a new wearable called the Muse S. In addition to being an upgraded meditation accessory, the Muse S assists in helping you fall asleep. Thanks to the device's "real-time biofeedback," ambient sounds, comfortable design, and soothing narration, the wearer can go on a "Go-To-Sleep Journey" and peacefully fall into a deep sleep.

### Editor's Choice (Cameron Summerson): Lenovo IdeaPad Duet

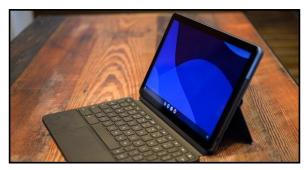

Without actually seeing Lenovo's IdeaPad Duet, you might be quick to dismiss it as a neat idea. But after we saw it, we knew that this thing is special. It's a 10-inch Chrome OS tablet with a fold-out kickstand, but it's also a little-bitty laptop thanks to its magnetic keyboard/trackpad attachment. To put it bluntly, this is what the Surface Go should've been.

# Editor's Choice (Michael Crider): Marseille mClassic

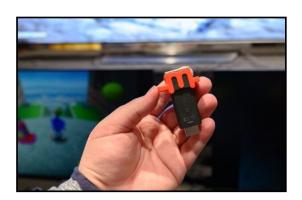

We've seen upscaling gadgets before, even those meant specifically for classic game consoles. But the Marseille mClassic has a great collection of features that make it both flexible and affordable. Its HDMI-to-HDMI setup leaves the analog conversion to more specialized gadgets, focusing on making every edge and pixel of early 3D consoles like the PlayStation and Dreamcast sing on a 4K TV. From the demonstration we saw, it's also without any noticeable lag and preserves color exceptionally well. ❖

### iPhone Sound Menagerie

(Continued from Page 7)

The following are found in "Settings" -> "Sounds & Haptics":

- Vibrate on Ring (on/off) if "on" will vibrate your phone while it is also ringing.
- Vibrate on Silent (on/off) if "on" will vibrate even if your phone is on silent.
- Under "Ringer and Alerts" there is a slide volume adjust. Mine is up all the way on this one which means if my phone "rings" with a sound it will be the loudest possible. It's not that my hearing is failing, it's that my pants pockets are getting more insulated!
- Right below that is "Change with Buttons" (on/off) This option, if turned "ON," means that the volume of the sounds can be adjusted by the "side buttons" which are used to turn the volume up or down.
- If "OFF," the side buttons will NOT adjust the volume.

Now comes a really fun list of "Sounds and Vibration Patterns" – Look at this list and you can pick and change the sound or vibration pattern of all the events listed. Get a new email? Pick a sound to tell you that event happened. I believe you can get (or purchase through the App Store) more ringtones, but the ones provided for free are enough for me.

Below that list are:

- Keyboard Clicks if "ON" will make a click sound when you touch a keyboard key on your device.
- Lock Sound if "ON" will hear a shutting sound (like a door or cupboard door closing) that lets you know you've locked your phone without needing to check.
- System Haptics if "ON" will allow vibrations.

**Do Not Disturb** – this is a very helpful setting found just below "Sounds & Haptics." It provides a list of options for you to explore to keep your phone from bothering you at certain times.

Thankfully there is a short description of each option to help you decide if it is something you want to use. For example, I have my phone's "Scheduled" option turned "ON," and I have a set time span from 10 p.m. to 8:30 a.m. during which I do NOT want to be disturbed. The phone functions will work (receive calls, etc.) but I will not know unless I am looking at the phone – there will be no noises or vibrations. True to providing options on top of options, there is an "Allow Calls from" option that WILL allow certain calls to come in even if you DO have "Do Not Disturb" turned on.

Ah, remember the old days when you just unplugged the phone when you didn't want it to ring? �

#### LOCK UP THOSE PHOTOS

By **Bill Crowe**, Director Sarasota Technology User Group, FL STUG Monitor, October 2019 <a href="https://www.thestug.org">www.thestug.org</a> director1 (at) thestug.org

ast month I lost my wallet. It was not a good day. I knew the last time I had used a card, and from there, I went straight home. They did not have the card at my last stop, so I had either lost it on the way to the car or at home. After an extensive search, I had to go about canceling and replacing all my credit cards. I had to do the same for all my other cards like medical cards, driver's license, Costco's, and others. Not a fun job. The job would have been so much easier if I had kept a record of all my cards. I got to thinking that if I had taken a picture of each card (front and back), I would have had them on my iPhone. That would have solved the problem.

Thinking about it further, what if someone got my phone or was able to access my iCloud and gain access to my info? All my cards were there for the taking. I was hoping that there was a way to lock photos on my iPhone, but Apple has not yet provided one. I knew there must be an app for that, and "By Golly" there is.

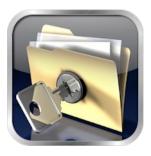

# Private Photo Vault

Credit: www.privatephotovault.com

There are, of course, many applications that can do it, but one of the best is called **Private Photo Vault**. The following is a brief introduction to Private Photo Vault.

Private Photo Vault is one of the best free applications to protect your personal photos and videos by password/pattern-locking. This feature-rich app allows easy album organization by allowing you to transfer images and videos from iPhone's photo app to your new protected album. All you need to do is select photos you want to hide and password-protect them in your private album.

Private Photo Vault has a tri-protect system. You can either hide your photos via a secure password system or a nifty pattern lock system. There's also a pin lock option that lets you hide an image by entering a 4-digit pin. Of many additional features, my favorite is the decoy password option. It allows users to enter two passwords – one for general access and another for those albums you want to really secure. With a smooth interface and simple yet extremely secure protection option, the app is a good way to hide your photos on your phone.

By the way, the end of my story is that after I canceled most of my cards, I found the wallet. It was in about the only place in the house I had not turned upside down.

See the tutorials at <a href="https://">https://</a>
<a href="https://">privatephotovault.com/tutorials/</a>

# ARTICLES ON PRACTICING SAFE COMPUTING

By **Stephanie Nordlinger** LACS. Vice President

al Bookbinder has just published his 51st article on *Practicing Safe Computing*. Its title is "USB recharging cord and Bluetooth Risks." Other recent articles include "Discovering If You Have Been Pwned," "Data Management and Protection," "Making the Most of Your Password Manager," "Windows Updates" and "Apples are Also Vulnerable."

Bookbinder's almost 50-year career included all aspects of Information Technology for UCLA Health, Arco, the U.S. Air Force, teaching at the University of Phoenix, and leading various nonprofit organizations. He received his M.S. in Operations Research/Computers from N.Y.U. in 1971.

The complete list—and links to the articles—can be found at <a href="https://tinyurl.com/SafeComputingArticles">https://tinyurl.com/SafeComputingArticles</a>. Each article is short; the package at this writing totals 56 pages.

Stephanie has known Hal Bookbinder for decades in the local Jewish Genealogy Society. ❖

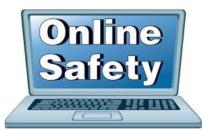

#### **JERE'S TECH TIPS**

For many helpful tips and tricks for all aspects of computing, see *Jere's Tech Tips* at <a href="https://apcug2.org/jerestips/">https://apcug2.org/jerestips/</a>.

#### **TECHBOOMERS.COM**

teaches how to use various websites and internet-based applications.

- https://TechBoomers.com
- https://www.youtube.com/watch?v=O2bwYIYu1I

#### **SPECIAL OFFERS**

Go to the APCUG website <a href="https://apcug2.org/discounts-special-offers-for-user-groups/">https://apcug2.org/discounts-special-offers-for-user-groups/</a> for discounts and special offers for Members of User Groups. Avast Anti-virus and Acronis True Image, and several book, media and training sites offer discounts including the two mentioned below.

 Members can save at the Pearson Technology websites: InformIT, Cisco Press, Pearson IT Certification, Que Publishing, Adobe Press, and Peachpit Press. Informit.com/user\_groups/index.aspx

Code for print books: ITCOMMUNITY
Code for eBooks:

#### **DIGITAL COMMUNITY**

See the latest books on digital imaging and photography, gaming, animation, film and video, post-production, audio, music technology, broadcast and theatre from Routledge | Focal Press today!
 They offer discounts to User Groups members.

#### **NOTICE**

The columns, reviews and other expressions of opinion in *User Friendly* are the opinions of the writers and not necessarily those of the Los Angeles Computer Society. LACS became a California non-profit corporation on July 17, 1991. Its predecessor was the UCLA PC Users Group.

#### LAUGHING OUT LOUD

### **True Horror Story**

A horror screen play starts off with a ringing phone.

A person answers and it's his mother saying, "I have a computer question..."

What is a web developer's favorite tea?

URL Grey.

A software manager, a hardware manager, and a marketing manager are driving to a meeting when a tire blows. They get out of the car and look at the problem.

The software manager says, "I can't do anything about this - it's a hard-ware problem."

The hardware manager says, "Maybe if we turned the car off and on again, it will fix itself."

The marketing manager says, "Hey, 75% of it is working - let's ship it!"

#### **FINANCIAL REPORT**

A LACS member who wishes to see or has questions about our financial reports may contact our treasurer.

#### **COPYRIGHT © 2020**

by the Los Angeles Computer Society, an all-volunteer, tax-exempt [IRC Section 501(c)(3)] non-profit California corporation. All rights reserved. *User Friendly* is published monthly. Subscriptions are included in membership dues. Reproduction of any material here by any means is expressly prohibited without written permission, except that other non-profit User Groups may reprint LACS articles in substantially unaltered form if credit is given to the author and this publication and an e-mail is sent to <editor (at) lacspc.org> reporting the reprint information (user group and the name and date of the publication). Product and company names are the trademarks of their respective owners.

#### MEMBERSHIP INFORMATION

#### **Annual membership Dues:**

Regular New and Renewal, Printed Newsletter \$ 40 Electronic Newsletter 30 Family-Associate 12 Students 18 Contributor 50 Supporter 75 Benefactor 100

A subscription to User Friendly is included with membership.

Associate members are those who live in the same household or work at the same address as a regular member; they do not receive their own subscriptions to *User Friendly*, but may read it on the LACS website. Students must prove full-time status.

### In addition to monthly general meetings, members enjoy these special benefits:

- Monthly Newsletter User Friendly. We publish your article submissions or free classified ads to buy or sell your computer items.
- Get FREE help by phone from knowledgeable members who are Quick Consultants listed in *User Friendly*.
- Get help by email by using our LACSLIST Group Mail List. Send your questions by e-mail to

lacslist (at) lacs.groups.io

- Receive important news and announcements via *User* Friendly and LACS's Group e-mail lists.
- Occasional product discounts, special offers, etc.

\_\_\_\_\_\_<del>%</del>\_\_\_\_\_\_\_\_\_\_\_

- Virtual Technology **Conferences** and free quarterly webinars.
- Information on training. swap meets and trade shows.
- Occasional free software and computer books, if you review them for *User Friendly*.
- Rewards for recruiting; LACS will extend your membership for three months for each new regular member you recruit.
  - Annual Holiday Party
  - Field trips
- Social Interacting with others who have like interests in computers and technology.
- Special Interest Groups (SIGs) on various topics may be created to help you to learn.

| Date: LACS                                                                                | New or Renewal Membership Application                                                                       |  |  |  |  |
|-------------------------------------------------------------------------------------------|----------------------------------------------------------------------------------------------------|--|--|--|--|
| Check #                                                                                   |                                                                                                    |  |  |  |  |
| Please bring yo<br>Los Angeles Computer Society, 1                                        | our dues and this form to a meeting or mail them to:<br>1664 NATIONAL BLVD. #343, LOS ANGELES CA 90064-3802 |  |  |  |  |
| Please PRINT Clearly [ ]                                                                  | New [ ] Renewal                                                                                             |  |  |  |  |
| New / Renewal with printed newsletter - \$40.00   Associate - \$12.00   Student - \$18.00 |                                                                                                    |  |  |  |  |
| [ ] New / Renewal with electronic, no page                                                | per, newsletter - \$30.00                                                                                   |  |  |  |  |
| [ ] Contributor - \$50.00 [ ] Supporter-                                                  | \$75.00   Benefactor - \$100.00   Other                                                                     |  |  |  |  |
| Name: First                                                                               | Last                                                                                                    |  |  |  |  |
| Name of Associate: First (Same address as primary member)                                 | Last                                                                                                    |  |  |  |  |
| Address:                                                                                  |                                                                                                    |  |  |  |  |
| City, State, Zip + 4                                                                      |                                                                                                    |  |  |  |  |
| E-mail Address:                                                                           | E-mail of Associate                                                                                         |  |  |  |  |
| Preferred Phone:                                                                          | Publish Contact Info in Roster [ ] Yes [ ] No                                                               |  |  |  |  |
| Did a member of LACS invite you to jo                                                     | in? If so, who? If not, how did you hear about LACS?                                                        |  |  |  |  |

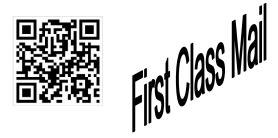

Editor......Leah Clark Indexer .....Leah Clark Podcast Transcriber ....Irv Hershman Photographer......Vacant Proofreaders ......Lance Hegamin, Jim McKnight, Stephanie Nordlinger, and Charlotte Semple

#### FREE!

Earn 3 months of free membership for every new regular member you bring in.

User Friendly is published by the Los Angeles Computer Society. 11664 NATIONAL BLVD, #343 LOS ANGELES CA 90064-3802

Voice-mail: 310-398-0366. Web site: http://www.lacspc.org

# DIRECTIONS TO GENERAL MEETING

Westchester United Methodist Church Fellowship Hall 8065 Emerson Ave. Los Angeles CA 90045

#### From the North:

Take Sepulveda Blvd. SOUTH to W. 80th St. Turn WEST/right. Go about one mile to Emerson Ave. Turn SOUTH/left. Go one long block to W. 80th Place. It is on the Northwest corner of Emerson and W. 80th Place.

From the South, East or West:
Take Manchester Ave. to
Emerson Ave. Turn NORTH. Go
about eight blocks to W. 80th
Place. Fellowship Hall is on the
Northwest corner of Emerson
and W. 80th Place. There is
street parking and a small
parking lot West of the church.

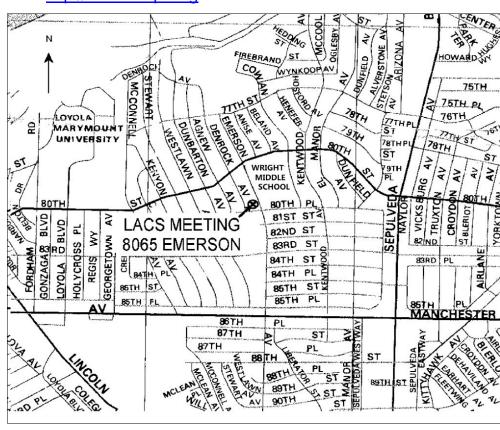